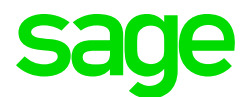

## Sage CRM 2019 R2 Release Notes

Updated: August 2019

© 2019, The Sage Group plc or its licensors. All rights reserved. Sage, Sage logos, and Sage product and service names mentioned herein are the trademarks of The Sage Group plc or its licensors. All other trademarks are the property of their respective owners.

# **Contents**

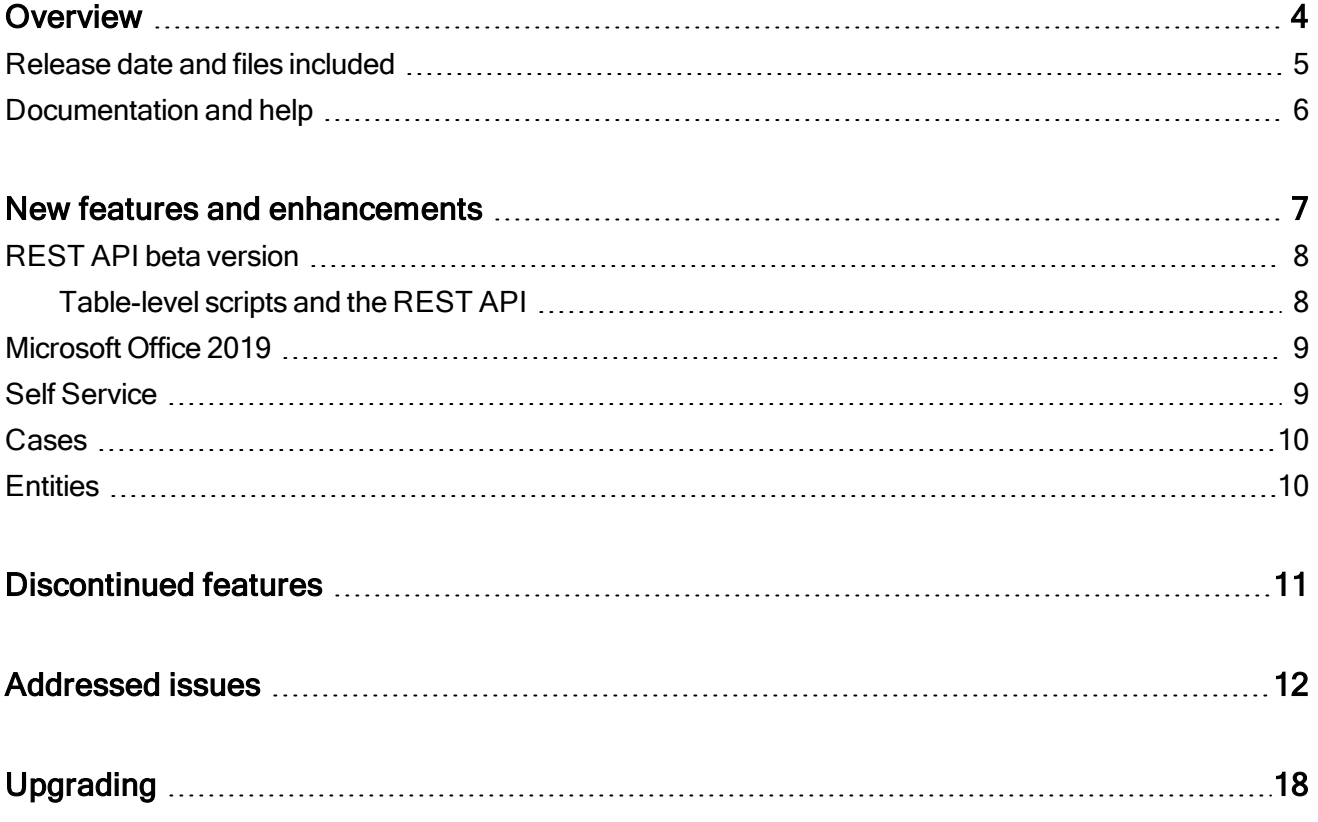

## <span id="page-3-0"></span>Overview

This document provides information about the new features and enhancements implemented, issues addressed, and issues known to exist (if any) in the Sage CRM 2019 R2 release. It is intended for Sage OpCos, Sage CRM partners, and Sage CRM customers.

While this document refers to Sage CRM, regional products may use different brand names.

Depending on the region you are in, you can obtain license keys for Sage CRM 2019 R2 to install specific product modules such as Sales, Marketing, and Service (or combinations of these modules). For more information on the availability of modules and the configurations available in your region, please contact your local Sage office.

When installing Sage CRM 2019 R2, you can optionally select to send anonymous Sage CRM usage statistics to Sage through Google Analytics. This information will allow Sage to improve the services and software we provide to our customers.

### <span id="page-4-0"></span>Release date and files included

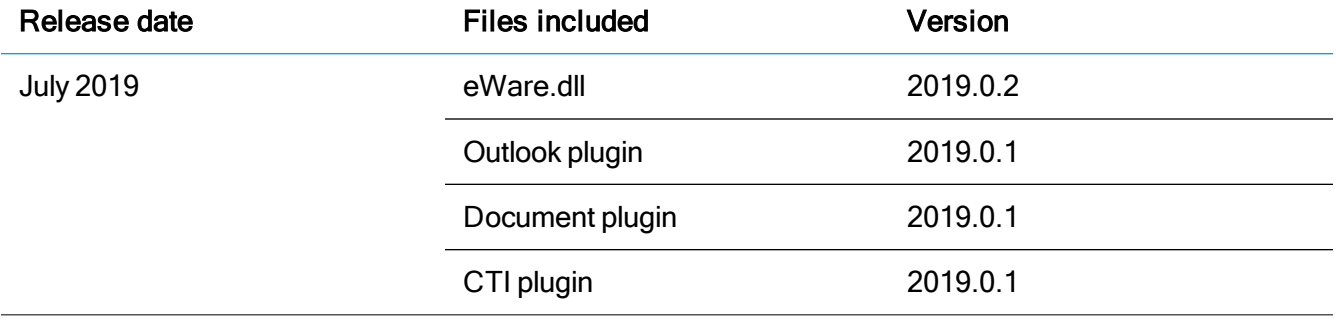

## <span id="page-5-0"></span>Documentation and help

To view context-sensitive help, click the Help button in Sage CRM 2019 R2.

For more information about the software with which Sage CRM 2019 R2 can work and integrate, see the Sage [CRM](http://help.sagecrm.com/) 2019 R2 Software Requirements and Mobile Features guide posted on the Sage CRM Help [Center](http://help.sagecrm.com/).

For online User Help, online System Administrator Help, and all PDF documentation for this release, go to the Sage CRM Help [Center](http://help.sagecrm.com/).

Note: Translated help and guides have been discontinued. Only English documentation is now supplied with Sage CRM.

# <span id="page-6-0"></span>New features and enhancements

Sage CRM 2019 R2 provides new features and enhancements in the following areas:

- [REST API beta version](#page-7-0)
- [Microsoft Office 2019](#page-8-0)
- [Self Service](#page-8-1)
- [Cases](#page-9-0)
- **.** [Entities](#page-9-1)

## <span id="page-7-0"></span>REST API beta version

This Sage CRM release includes a beta version of REST API. Developers and system administrators can use the REST API to programmatically create, read, update, and delete entity records in Sage CRM using HTTP requests and standard HTTP methods such as GET, POST, PATCH, and DELETE.

The REST API provides access to Sage CRM entities via URL paths. To use the REST API, you must send an HTTP request in a specific format and parse the response. The REST API always returns JSON responses. The REST API is based on open standards, and therefore you can use virtually any web development language to work with entities in Sage CRM via this API.

To use the Sage CRM REST API, you must be a system administrator in Sage CRM.

For detailed information about the Sage CRM entities exposed via the REST API, their access URLs, and request headers and parameters, see the REST [API reference.](http://help.sagecrm.com/2019-r2/RestApiReference/)

### <span id="page-7-1"></span>Table-level scripts and the REST API

HTTP requests sent through the REST API do trigger table-level scripts, but there are certain limitations and things to consider.

### Limitations

• ActiveX objects in table-level scripts are not supported.

### This does not work:

new ActiveXObject("Scripting.FileSystemObject");

• Context established in table-level scripts is ignored.

#### This does not work:

CRM.GetContextInfo("contextTable","fieldName");

• Values submitted in an HTTP request body cannot be read using the  $Value$  alues and  $Formula$ system variables.

### This does not work:

```
Values("comp_indcode") = FormValues('comp_type');
```
### Things to consider

- You can use the  $where \texttt{Clause}$  system variable in table-level scripts.
- $\bullet$  You can use the  $VaIues$  system variable to set values in table-level scripts.

### This works:

Values("comp\_sector") = 'Hardware';

• You can use the  $Valid$  and  $ErrorStr$  system variables in table-level scripts.

### This works:

```
Valid = false;
ErrorStr = "while";
Values("comp_field1") = 'Hardware';
Values("comp_field2") = WhereClause
Values("comp_field3") = ErrorStr
```
### <span id="page-8-0"></span>Microsoft Office 2019

• Support for Office 2019 (756-171410-ENH). Sage CRM features that rely on Microsoft Office now support Microsoft Office 2019. The features include Classic Outlook Plugin, Lite Outlook Plugin, Mail Merge, and Export to File.

## <span id="page-8-1"></span>Self Service

• New Self Service demo website. We have bundled the reworked and improved Self Service demo website with the Sage CRM installation package. Now you can install the demo website using the Sample Self Service support site check box in the Sage CRM Setup. The new website is fully responsive and can be easily used on mobile devices. For more information

about the new Self Service demo website, see the following articles on the Sage [CRM Partner](https://community.sagecrm.com/partner_community/default.aspx) [Community:](https://community.sagecrm.com/partner_community/default.aspx)

- A new [responsive](https://community.sagecrm.com/partner_community/b/hints_tips_and_tricks/archive/2019/02/22/sage-crm-2019-r1-a-new-responsive-version-of-the-self-service-demo.aspx) version of the Self Service Demo
- [Demoing](https://community.sagecrm.com/partner_community/b/hints_tips_and_tricks/archive/2019/02/26/sage-crm-2019-r1-demoing-self-service.aspx) Self Service
- Enhanced password security (123-171704-ENH). We have improved the Self Service security by changing the way we store visitor passwords in the Sage CRM database.

## <span id="page-9-0"></span>Cases

• Automatic updating of tracking information (685-171440-ENH). When a user progresses a case in the mobile theme, the information on the Tracking tab is now automatically updated.

## <span id="page-9-1"></span>**Entities**

• Apply territories to documents records. The Documents entity has been moved from Secondary Entities to Primary Entities in  $\Omega$  | Administration | Customization.

This improves security configuration capabilities by allowing system administrators to add documents records to a particular territory.

# <span id="page-10-0"></span>Discontinued features

- Swiftpage integration (761-171652). This feature is now discontinued because Swiftpage no longer supports Swiftpage emarketing and retired this product on 30 June 2019. For more information, please visit the [Swiftpage](http://www.swiftpageconnect.com/) website.
- Social network and mapping components. The Facebook, Yammer, Twitter, and Mapping components are retired and no longer supported by Sage Support. We have published sample source code of the social network components on the [Sage](https://community.sagecrm.com/partner_community/default.aspx) [CRM Partner](https://community.sagecrm.com/partner_community/default.aspx) Community. You can download the code and use it to build your own components.
	- **Sample Facebook Integration [Component](https://community.sagecrm.com/partner_community/m/additional_sdk_examples/28488.aspx)**
	- Example Twitter [Integration:](https://community.sagecrm.com/partner_community/m/additional_sdk_examples/28491.aspx) C# Project code
	- Sample Twitter Integration [Component](https://community.sagecrm.com/partner_community/m/additional_sdk_examples/28489.aspx)
	- **Sample Yammer Integration [Component](https://community.sagecrm.com/partner_community/m/additional_sdk_examples/28490.aspx)**

# <span id="page-11-0"></span>Addressed issues

This section lists the issues reported by our customers that are addressed in Sage CRM 2019 R2.

Note: After you install Sage CRM 2019 R2, clear the Web browser cache on each user's computer to ensure the Interactive Dashboard works correctly.

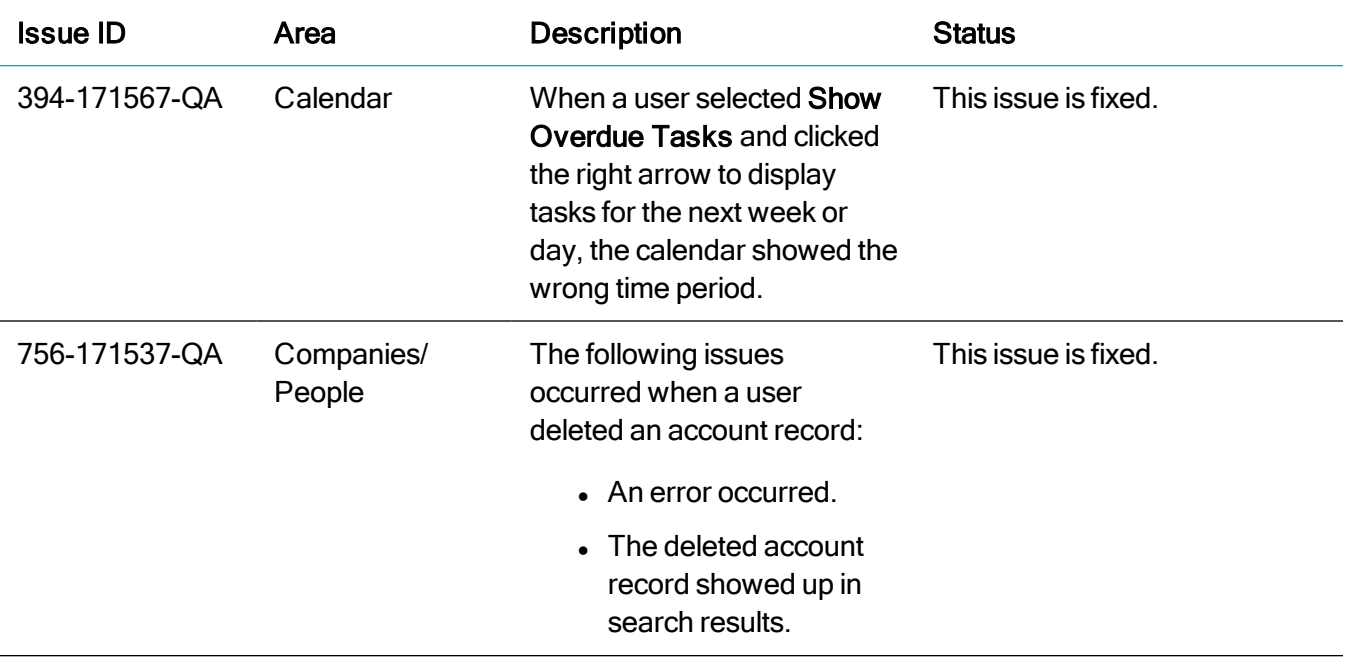

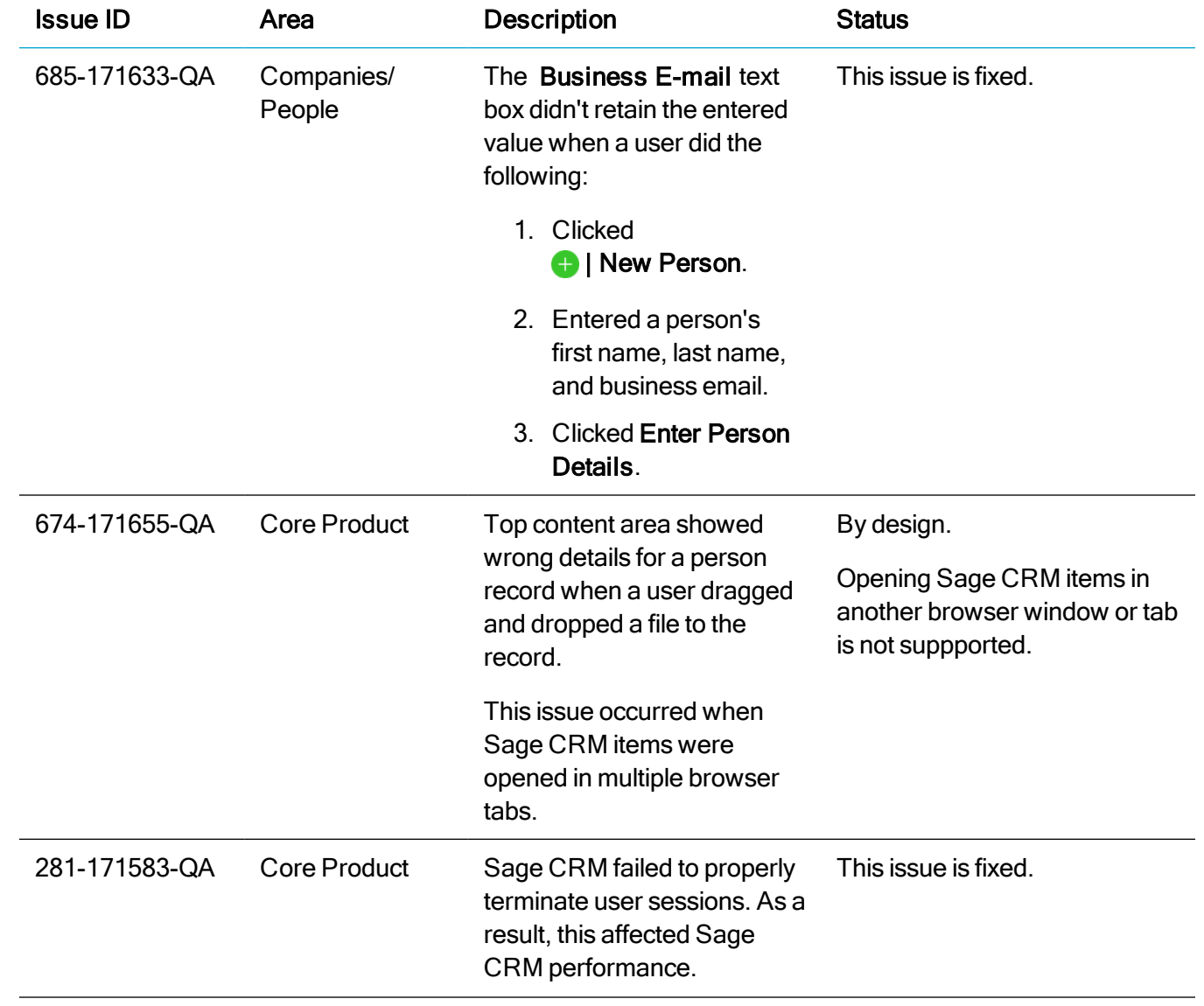

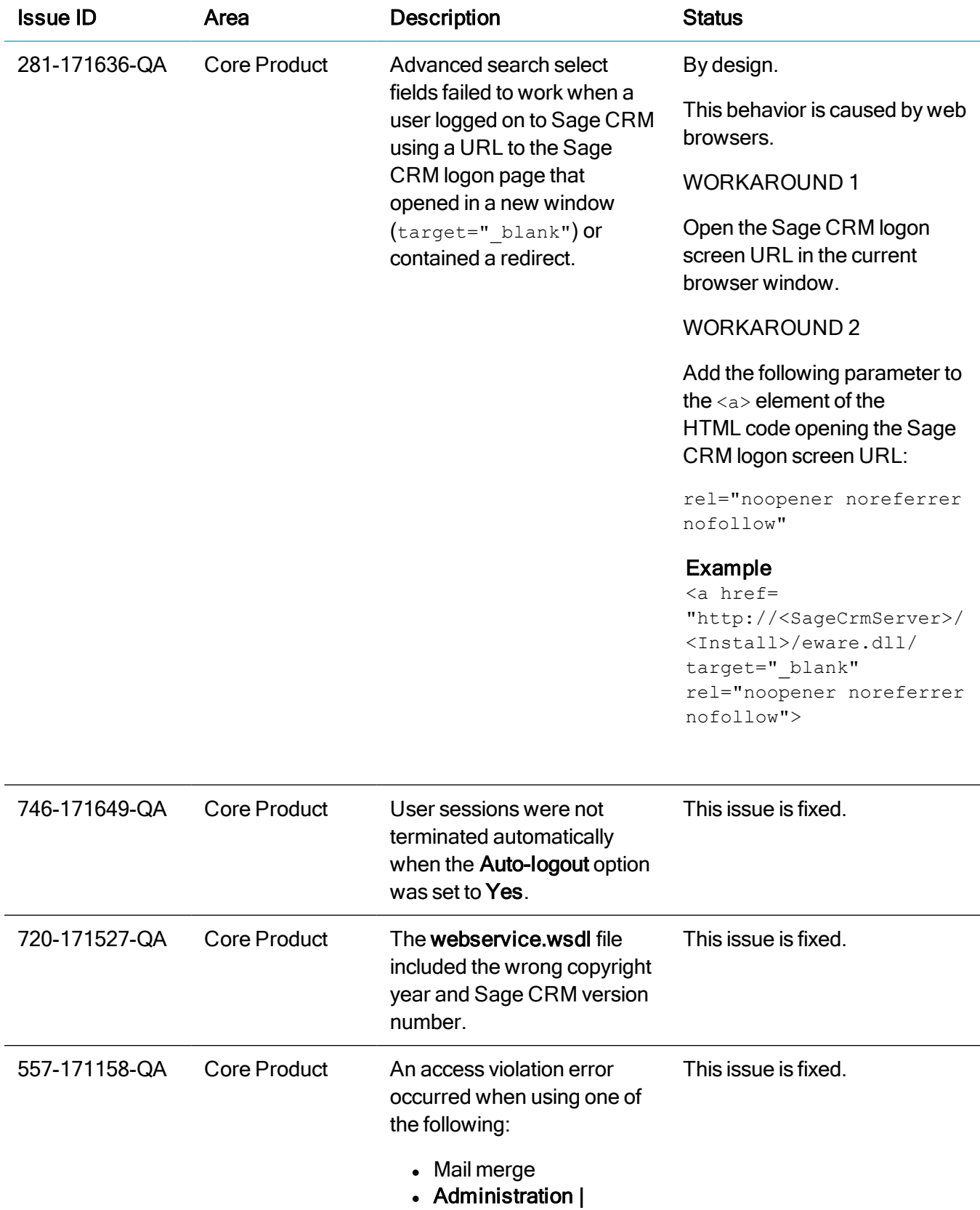

Documents | Screens

 $\overline{a}$ 

L,

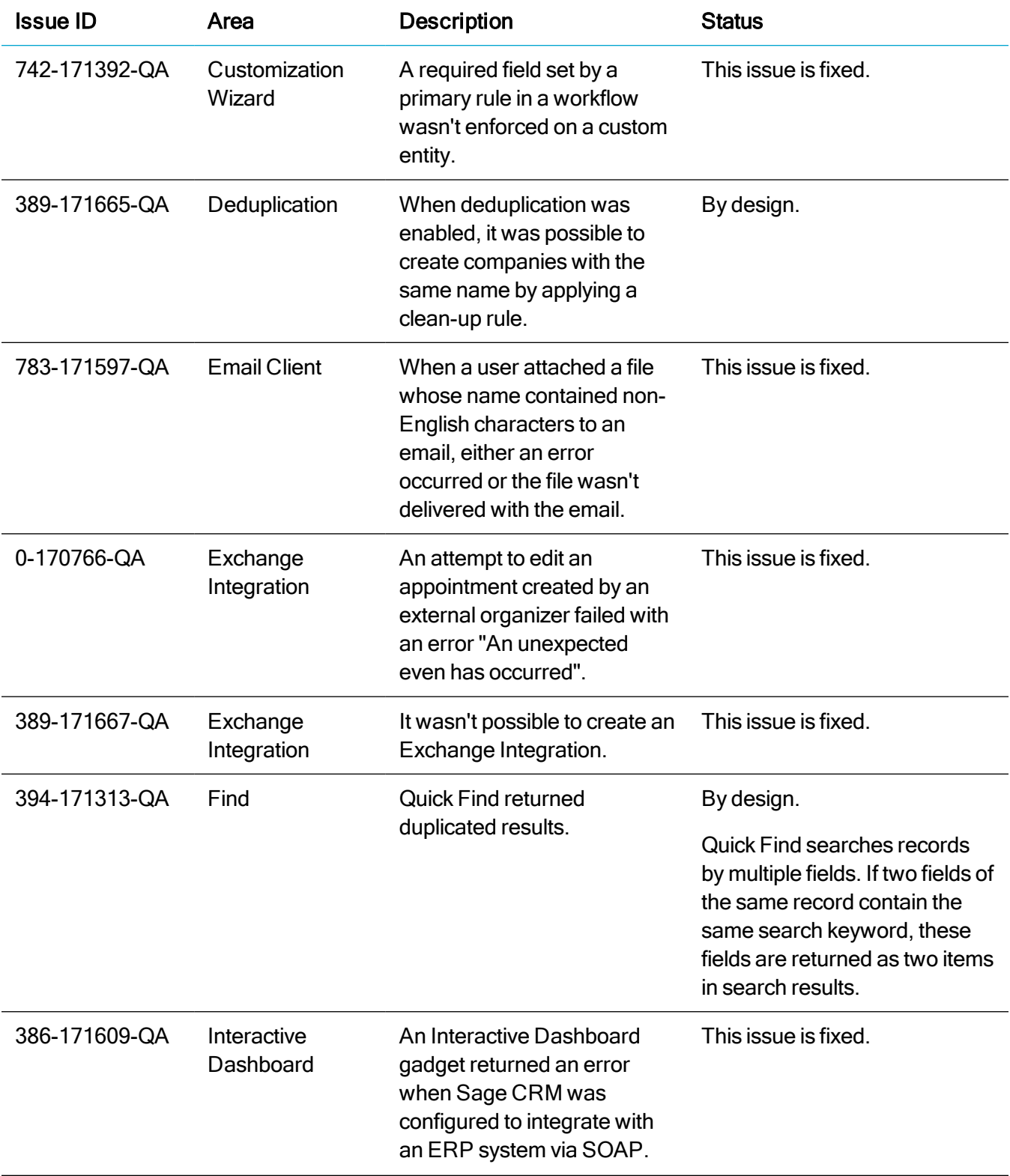

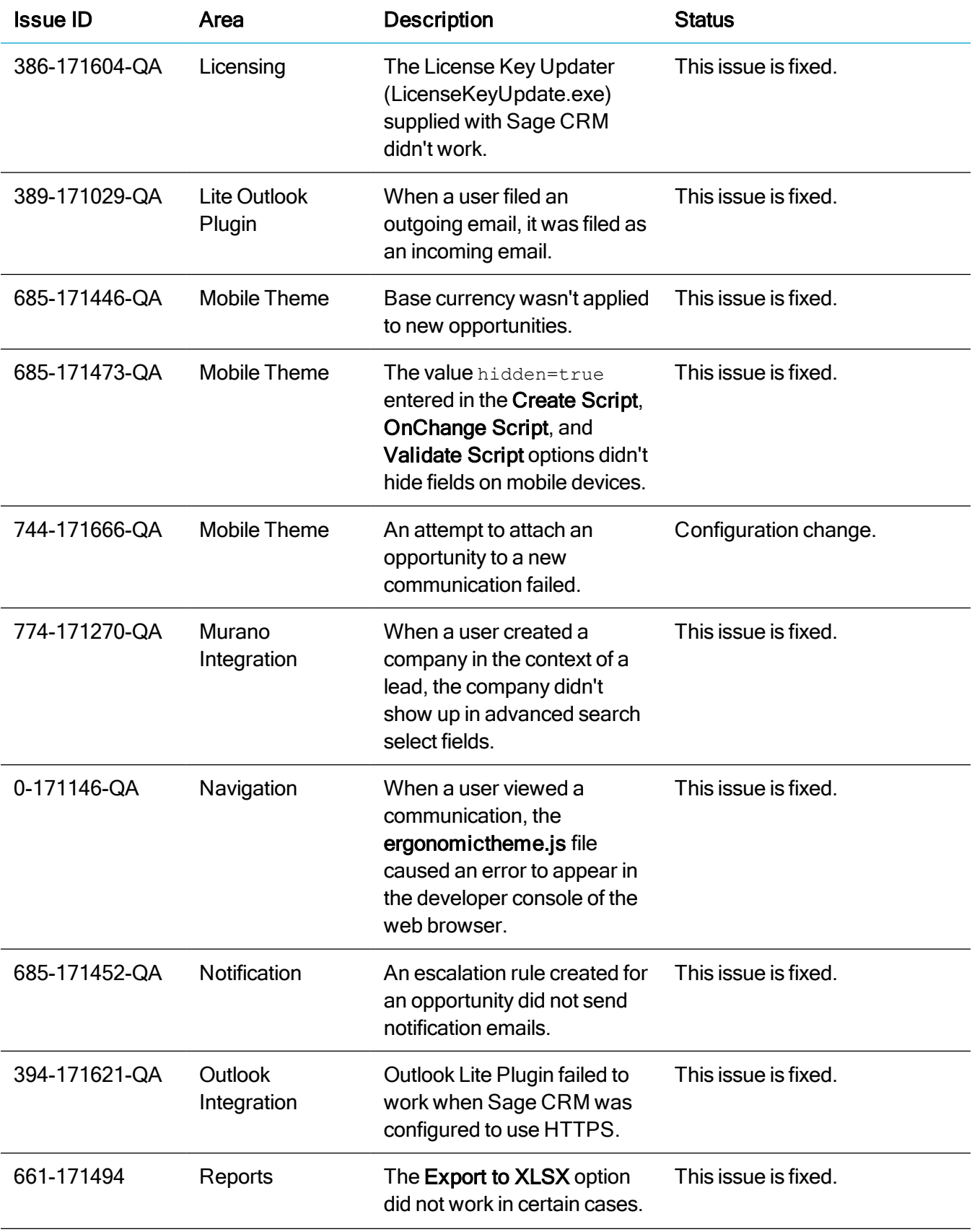

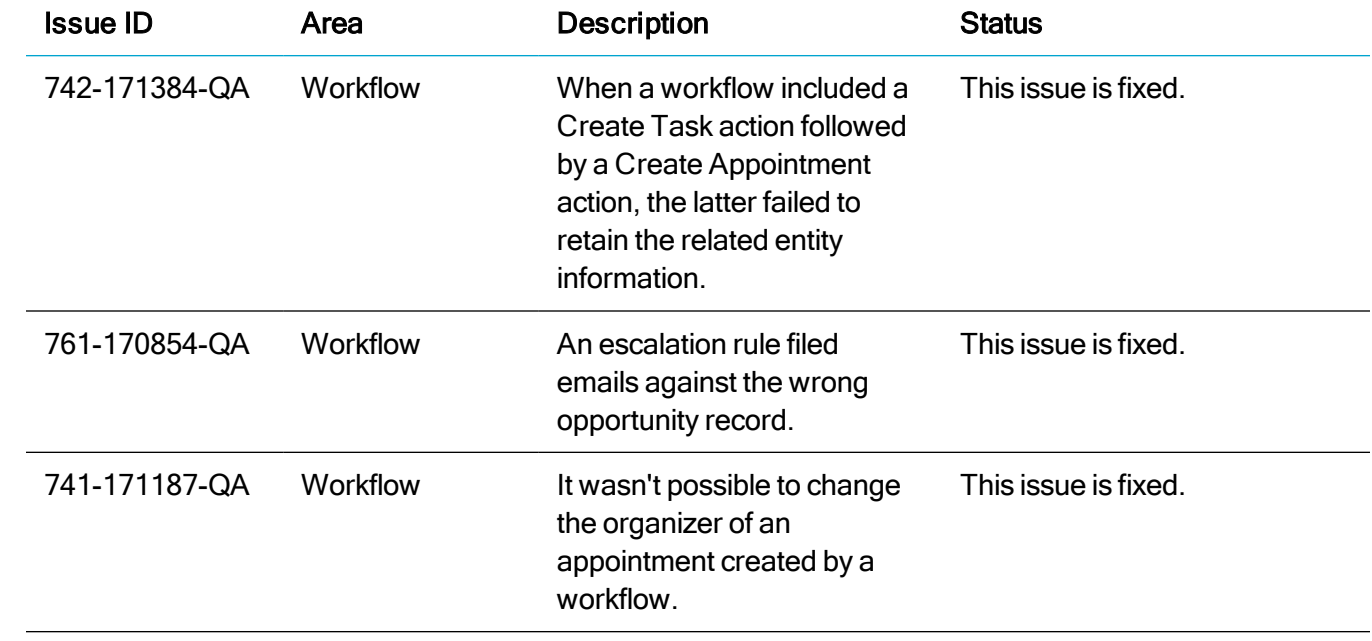

# <span id="page-17-0"></span>Upgrading

You can use the Sage CRM 2019 R2 installation package to upgrade from versions 2019 R1, 2018 R3, 2018 R2, 2018 R1, 2017 R3, 2017 R2, and 2017 R1.

To upgrade from an earlier version of Sage CRM, please first upgrade to one of the versions listed here.

After upgrading Sage CRM, you must log on to Sage CRM as a system administrator at least once before upgrading to the next version. This is required to update the Sage CRM database correctly.

Note: Install only one Sage CRM instance per server. Sage doesn't support configurations where two or more Sage CRM instances are installed on the same server.